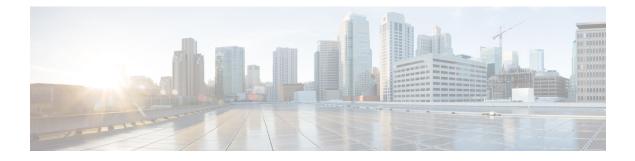

# **Implementing Data Plane Security**

The data plane security (DPSec) feature prevents traffic injection from external sources into a LISP VPN. DPSec relies on the integrity of the routing locator (RLOC) network which is built using unicast reverse path forwarding (URPF) support.

In order to enable LISP shared mode segmentation without incurring the overhead of authentication and encryption, the DPSec feature uses a mechanism called Source RLOC Decapsulation Filtering that enforces URPF on the network. The URPF configured on the network disseminates lists of acceptable RLOCs, traffic from which will already have been proofed by URPF. This makes it impossible to spoof the source RLOC address of LISP control and data packets. DPSec feature uses the list of valid encapsulation sources for each EID instance to filter LISP data packets during decapsulation at xTRs and PxTRs.

#### **Feature History for Data Plane Security**

| Release | This feature was introduced. |  |
|---------|------------------------------|--|
| 5.3.0   |                              |  |

- Information about Data Plane Security, on page 1
- How to Implement Data Plane Security, on page 6
- Additional References, on page 16

## Information about Data Plane Security

The LISP Data Plane Security feature ensures that only traffic from within a LISP VPN can be decapsulated into the VPN. In order to understand data plane security you must be familiar with the following features and concepts it supports:

## **Source RLOC Decapsulation Filtering**

This illustration shows blue and black customer networks using LISP EID instance ID (IID) 100 and 200, respectively, over a shared common RLOC core. When decapsulating LISP data packets, the PxTR validates that packets carrying instance ID 100 have a source (SRC) RLOC in the encapsulation header of either a1, a2 or a3. Similarly, for instance ID 200 the PxTR validates that the RLOC source is b1, b2 or b3.

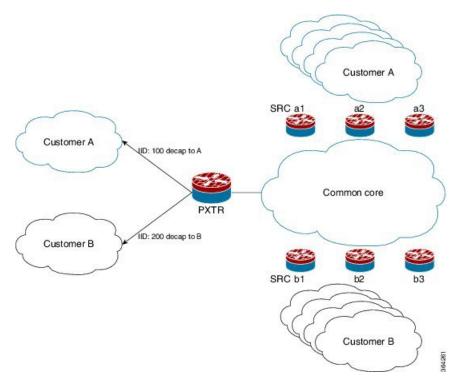

LISP encapsulated data packets that do not carry a valid source RLOC are dropped. The combination of RLOC space URPF enforcement and source RLOC-based decapsulation filtering ensures that it not possible for a source that is not member of a tenant VPN to inject traffic into the VPN.

## **EID Instance Membership Distribution**

To deploy the source RLOC filtering solution, an automated mechanism is required to push the list of valid RLOCs through the mapping system to the boxes performing decapsulation. This function is performed by the Map-Servers. The Map-Servers construct the EID instance ID RLOC membership list using the RLOC information in the received mapping records in Map-Register messages. The complete list is then pushed out to all the xTRs and PxTRs that must decapsulate packets for the VPN identified by the EID instance ID.

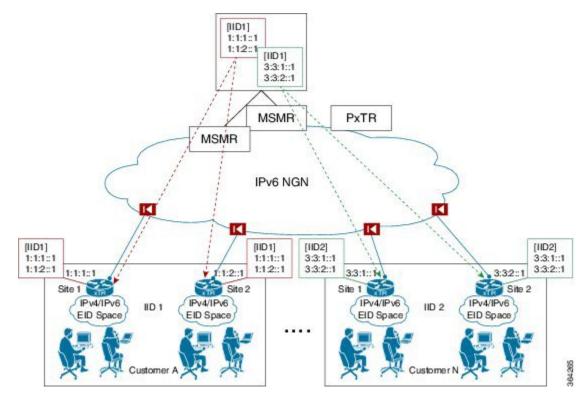

In the example, the Map-Servers build a separate VPN (EID instance) membership list for each customer and then push the contents of the list out. The two xTRs for customer A each register their site RLOCs. They each receive back from the Map-Server the complete list of RLOCs of all the xTRs for customer A. The received list is used to filter decapsulated traffic and enforce the data plane security.

When PxTRs are being used (for example to provide internet connectivity to the VPN) then the xTRs participating in the VPN must accept and decapsulate the LISP data packets sent by the PxTRs. The RLOC addresses used by the PxTRs have to be included in the EID instance membership list communicated to the xTRs by the Map-Server. The PxTRs do not register EID prefixes with the Map-Server that the Map-Server can use to discover the PxTR RLOCs. Those RLOCs will have to be manually configured on the Map-Server.

The EID instance membership lists built by Map-Servers are only useful to boxes participating in the VPN. As an added security measure, the Map-Server will only communicate the contents of the membership list for an EID instance to xTRs and PxTRs that are members of that VPN.

### **Map-Server Membership Gleaning and Distribution**

A LISP Map-Server is responsible for tracking the per EID instance membership and distributing it to (P)xTRs. Use the **map-server rloc members distribute** command to enable this functionality. The command configures the Map-Server to:

- Build a list of RLOC addresses using Map-Registrations and configuration from which to accept reliable transport sessions.
- Accept TCP connections from (P)xTRs in above list.
- Glean and maintain per EID instance RLOC membership from received Map-Register messages.

• Serve EID instance membership requests received over the reliable transport sessions from (P)xTRs and distribute membership information.

The per EID instance membership list that the MS gleans from received registrations can be extended or completely overriden through the **map-server rloc members {add | override}** configuration command. The command allows the user to extend the discovered xTR RLOC membership with PxTR RLOC addresses. The extended membership list is used to determine whether to allow a membership request that is received over a reliable transport session. Only requests from xTRs that have registrations in an EID instance are allowed. The extended membership list is then pushed to decapsulating devices implementing the data plane security feature that will then be able to accept encapsulated packets sent by both valid xTRs and PxTRs.

To prevent unauthorized attempts to establish TCP connections with the Map-Server, a list of allowed locators from which to accept connections is built. The list contains the RLOC addresses of the registering xTRs as well as the RLOC addresses configured in membership list extensions. Note that there is a single list from which to accept connections per RLOC address family (it is not EID instance specific).

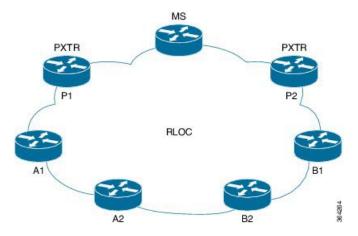

As an example consider the network in the above figure with two VPNs. VPNs A and B each have two xTRs A1/A2 and B1/B2 respectively. The membership of VPN A is extended on the MS through the "map-server rloc members add …" configuration to include PxTR RLOC address P1. The membership of VPN B is extended to include PxTR RLOC address P2. The resulting lists maintained by the MS are:

- EID instance 1 (VPN A) membership: A1, A2, P1
- EID instance 2 (VPN B) membership: B1, B2, P2
- Locators from which to accept TCP session: A1, A2, P1, B1, B2, P2

The Map-Server may receive an EID instance membership request for one or more EID instances through each established reliable transport session. PxTRs will typically request the membership of multiple instances through the single session that they establish with the MS. The Map-Server must provide full membership refreshes and incremental updates for each of the accepted requests.

When a membership request is received by an MS and the peer (P)xTR originating the request is not a member of the EID instance to which the request pertains, then the MS will reject the request and return a membership NACK message to the (P)xTR. Note that such an event may occur during normal operation as the TCP session and membership request from an xTR may be received before the corresponding Map-Register message that places it in the EID instance membership. If after an EID instance membership request has been accepted by an MS, the requesting (P)xTR is removed from the EID instance membership because of a registration expiration or configuration change, then the MS will send a Membership-NACK message to the (P)xTR to indicate that it is no longer receiving membership updates for that instance. When a Map-Server restarts, it must first discover and rebuild the EID instance membership lists before serving membership requests. Specifically the MS must hold off sending any membership refresh end messages for EID instances that do not have a complete membership list. On the MS the LISP control plane will wait to receive registrations before considering the membership list complete. The following conditions must be met:

- At least one registration period has elapsed (one minute) after the first registration was received and one of the following conditions holds:
  - No accept-more-specific site EID prefix configuration exists for the EID instance and registrations for all the configured EID prefixes have been received.
  - Three registration periods have elapsed from the time that the first registration was received.
  - No registrations have been received and three registration periods have elapsed from the time that the LISP control plane restarted.

You can manage membership distribution on the Map-Server using the **show lisp site rloc members** command in the EXEC configuration mode.

How to Implement Data Plane Security, on page 6 provides procedural details.

### **Decapsulation Filtering on (P)xTRs**

The source RLOC decapsulation RLOC filtering feature is enabled on a (P)xTR through the **decapsulation filter rloc source** command. After the feature is enabled, the (P)xTR only allows the decapsulation of LISP data packets carrying a source RLOC that is allowed by the filter. When the feature is first enabled, if the filter is based on the auto-discovery of the EID instance membership from the Map-Servers then traffic will be dropped until a reliable transport connection is established with the Map-Servers and the membership is received.

#### (P)xTR Membership Discovery

A (P)xTR that is configured for data plane source RLOC filtering with membership auto-discovery for one or more EID instances through the **decapsulation filter rloc source members** configuration, attempt to establish a reliable transport session with each of the configured Map-Servers for those instances. A single reliable transport session is initiated with each Map-Server over which the membership for one or more EID instances is communicated. The auto-discovered membership lists is extended to form the source rloc filter through the **locator-set** option of the **decapsulation filter rloc source** command. The membership lists for an EID instance discovered through each of the Map-Servers are merged together with the contents of the configured locator-set and used to define the data plane source RLOC. The Map-Server only accepts incoming reliable transport connections from RLOC addresses that have first successfully registered an EID prefix. An xTR only attempts to establish a connection after it receives a Map-Notify acknowledging that its registration was successful. In order to request EID instance membership services for a specific instance ID at least one EID prefix for that instance must have been successfully registered.

Once the connection with a Map-Server is established the (P)xTR sends a Membership-Request message for each of the EID instances that have the Map-Server in their configuration. Received Membership-Add and Membership-Delete messages update the EID instance membership database on the (P)xTR.

To rebuild its EID instance membership database, the (P)xTR issues a Membership-Refresh-Request message as soon as the Map-Server indicates that it is willing to provide membership services through a Membership-ACK message. The (P)xTR maintains an epoch for each discovered membership entry. When a Membership-Refresh-Start message is received from a Map-Server, the (P)xTR increments the epoch it maintains for the Map-Server and EID instance combination, thus flagging the existing membership state as stale. Subsequent Membership-Add messages received during the refresh update the epoch of the corresponding entries. When the Membership-Refresh-End message is received, the (P)xTR sweeps the membership entries for the EID instance received from the Map-Server deleting the ones carrying an old epoch that have not been updated during the refresh.

#### **Filter Communication to Forwarding**

The LISP control plane uses the RIB opaque facility for communicating information through the RIB, all the way to all FIB instances as part of table distribution. Messages are defined to:

- · Convey the filter enablement state on a per RLOC AF and EID instance granularity
- Convey RLOC filter entries

### **TCP-based Reliable Transport Sessions**

LISP uses TCP-based sessions between the xTRs and Map-Servers for EID instance membership distribution. The reliable transport session supports (using TCP port 4342) establishing of an active or passive session, with the xTR taking the active role and the Map-Server the passive role. Sessions are accepted only from valid RLOCs from the Map-Server side based on source RLOC filtering. The number of concurrent TCP connections that can be supported varies on a per OS and platform basis. Some security considerations that you must be take into account:

- The number of xTRs that a Map-Server can cater for is limited by the number of TCP sessions that a platform can establish and maintain. This will determine the number of VPN customers that a Map-Server can host. Horizontal scaling is achieved by dividing VPN customers between multiple Map-Servers.
- All the xTRs belonging to the same VPN must register with the same Map-Server. You cannot have VPNs with a larger number of xTRs than the Map-Server TCP session scale limit.
- Session authentication of the initial deliverable relies on the integrity of the RLOC network and only filters TCP sessions using the source address of packets.

For additional details on TCP-based reliable transport session such as Session Establishment, Reliable Transport Message Format, Keep-alive Message, Error Notification Message, see http:// tools.ietf.org /id/draft-kouvelas-lisp-reliable-transport-00.txt.

## How to Implement Data Plane Security

This section contains the following procedures:

## **Enable Source RLOC-based Decapsulation Filtering**

To configure an xTR or Proxy-xTR to download decapsulation filter lists for source validation when decapsulating LISP packets, use the **decapsulation filter source** command in the lisp configuration mode.

When an (P)ETR decapsulates LISP packets, this occurs without consideration of the LISP packet outer header source address. In networking environments where the source address can be trusted, it may be desired to consider the source address of the LISP packet prior to decapsulation. By configuring the decapsulation filter source command on (P)xTRs, a device will establish a TCP-based reliable transport session with its

Map-Server(s) and download and use filter list(s) when decapsulating LISP packets. Either or both of the **members** or **locator-set** keywords must be specified.

When the **members** keyword is specified the xTR will attempt to establish a reliable transport (TCP) sessions with the configured map-servers to automatically obtain the registered RLOC membership list. When a **locator-set** is specified the filtering will be performed against the locators that are configured within the locator-set. When both the locator-set and the "members" keyword are specified then the configured locators and the automatically discovered ones will be merged and the resulting list used to filter decapsulated packets.

Note

- A (P)xTR normally communicates with multiple Map-Servers. However, in the event that all reliable transport session goes down, any existing (possibly stale) filter list will remain in use during a small window of time (several minutes), during which time the (P)xTR tries to re-establish the session(s) with the MS and refresh its membership.
  - If no filter list can be downloaded, or the existing list times out, packets will be dropped. (fail closed.)
  - If the xTR changes RLOCs (via DHCP for example), as soon as the RLOC is changed, the registration with the Map-Server is updated and the new registered RLOC is pushed to all "members" of this IID/VPN (event-driven).

#### Before you begin

Ensure that the following pre-requisites are met:

- On an xTR, the TCP-based reliable transport session is established only after the UDP-based (normal) Map-Registration process successfully completes.
- On a PxTR, since this device does not (normally) register with a Map-Server, a 'stub' (fake) Map-Registration configuration must be added to allow the establishment of the reliable transport session and the download of any filter lists. The Map-Server requires the PETR RLOC(s) to be included in a map-server rloc members modify-discovered add command to permit this session establishment.

#### **SUMMARY STEPS**

- 1. configure
- 2. router lisp
- 3. exit
- 4. locator-set name IP\_address
- 5. eid-table { default | [ vrf vrf\_name] } instance-id instance\_id
- 6. address-family { ipv4 | ipv6 } unicast
- 7. etr map-server *IP\_address* { key [ clear | encrypted] LINE | proxy-reply }
- 8. itr map-resolver map-resolver-address
- **9.** map-cache destination-EID-prefix/prefix-length { action { drop | map-request | native-forward } | locator locator-address priority\_value | weight\_weight\_value
- **10.** database-mapping *EID-prefix/prefixlength locator* locator-set site priority priority weight weight
- 11. exit
- 12. decapsulation filter rloc source [locator-set locator\_set\_name ][members]
- **13.** locator-table name [default | vrf vrf\_name]

**14.** Use the **commit** or **end** command.

#### **DETAILED STEPS**

|        | Command or Action                                                                          | Purpose                                                                                                    |
|--------|--------------------------------------------------------------------------------------------|----------------------------------------------------------------------------------------------------|
| Step 1 | configure                                                                                  | Enters global configuration mode.                                                                                      |
|        | Example:                                                                                   |                                                                                                    |
|        | RP/0/RP0/CPU0:router# configure                                                            |                                                                                                    |
| Step 2 | router lisp                                                                                | Enables LISP for the specified routing instance, and places                                                            |
|        | Example:                                                                                   | the router in Locator and ID Separation Protocol (LISP) configuration mode.                                            |
|        | <pre>RP/0/RP0/CPU0:router(config)# router lisp</pre>                                       |                                                                                                    |
| Step 3 | exit                                                                                       | Returns the router to LISP configuration mode.                                                                         |
|        | Example:                                                                                   |                                                                                                    |
|        | RP/0/RP0/CPU0:routerRP/0/0/CPU0:ios(config-lisp-afi)#exit                                  |                                                                                                    |
| Step 4 | locator-set name IP_address                                                                | Configure a named locator set site, and specifies the RLOC                                                             |
|        | Example:                                                                                   | IP address of Loopback or other Egress Tunnel Router (ETR) interfaces.                                                 |
|        | RP/0/RP0/CPU0:router(config-lisp)#locator-set<br>loc_sh1_vrf1 202.1.0.1                    |                                                                                                    |
| Step 5 | <pre>eid-table { default   [ vrf vrf_name]} instance-id instance_id</pre>                  | Selects the default (global) routing table or the specified VRF table for association with the configured instance ID. |
|        | Example:                                                                                   |                                                                                                    |
|        | <pre>RP/0/RP0/CPU0:router(config-lisp)#eid-table default instance-id <iid-a></iid-a></pre> |                                                                                                    |
| Step 6 | address-family { ipv4   ipv6 } unicast                                                     | Specifies the IPv4 or IPv6 address family, and enters                                                                  |
|        | Example:                                                                                   | address family configuration mode.                                                                                     |
|        | RP/0/RP0/CPU0:router(config-lisp-afi)#<br>address-family ipv4 unicast                      | • This example specifies the unicast IPv4 address family.                                                              |
| Step 7 | etr map-server IP_address { key [clear   encrypted]<br>LINE   proxy-reply }                | Specifies the options related to the etr map-server (MS) such as locator and authentication key.                       |
|        | Example:                                                                                   |                                                                                                    |
|        | RP/0/RP0/CPU0:router(config-lisp-afi)#etr<br>map-server<br>204.1.0.1 key encrypted lisp    |                                                                                                    |

|         | Command or Action                                                                                                    | Purpose                                                                                                    |
|---------|----------------------------------------------------------------------------------------------------|----------------------------------------------------------------------------------------------------|
| Step 8  | itr map-resolver map-resolver-address<br>Example:                                                                                                    | Configures an IPv4 or IPv6 locator address of the LISP<br>Map-Resolver to be used by the ITR Map-Requests for<br>IPv4 EID-to-RLOC mapping resolution.                                                                                                    |
|         | <pre>RP/0/RP0/CPU0:router(config-lisp-afi)#itr map-resolver 204.1.0.1</pre>                                                                                                    |                                                                                                    |
| Step 9  | map-cache       destination-EID-prefix / prefix-length {         action {       drop   map-request   native-forward}           locator locator-address priority priority_value   weight         weight_value         Example:        | Configures a static IPv4 EID-to-RLOC or static IPv6<br>EID-to-RLOC mapping relationship and its associated<br>traffic policy, or statically configure the packet handling<br>behavior associated with a destination IPv4 EID-prefix or<br>a destination IPv6 EID-prefix.                                                                                                    |
|         | <pre>RP/0/RP0/CPU0:router(config-lisp-afi)#map-cache 12.2.0.0/24 map-request RP/0/RP0/CPU0:router(config-lisp-afi)#map-cache 102.2.0.0/24 map-request RP/0/RP0/CPU0:router(config-lisp-afi)#map-cache 103.2.0.0/24 map-request</pre> |                                                                                                    |
| Step 10 | database-mapping EID-prefix/prefixlength locator<br>locator-set site priority priority weight weight                                                                                                    | Configures an EID-to-RLOC mapping relationship and its associated traffic policy for this LISP site.                                                                                                    |
|         | Example:<br>RP/0/RP0/CPU0:router(config-lisp-afi)#database-mapping<br>11.2.0.0/24 201.1.0.1<br>priority 1 weight 100                                                                                                    | Note Repeat this step until all EID-to-RLOC mappings within this eid-table vrf and instance ID for the LISP site are configured.                                                                                                    |
| Step 11 | exit                                                                                                    | Returns the router to LISP configuration mode.                                                                                                    |
|         | Example:                                                                                                    |                                                                                                    |
|         | RP/0/RP0/CPU0:router(config-lisp-afi)#exit                                                                                                    |                                                                                                    |
| Step 12 | decapsulation filter rloc source [locator-set<br>locator_set_name ][members]                                                                                                    | Enables the source RLOC based decapsulation filtering feature.                                                                                                    |
|         | <pre>Example:     RP/0/RP0/CPU0:router(config-lisp)#decapsulation     filter rloc     source member locator-set loc_sh1_vrf1</pre>                                                                                                   | <ul> <li>The members keyword enables the establishment of a reliable transport (TCP) session with configured Map-Server(s), and the download of the decapsulation filer list maintained by the Map-Server(s)and the download of the decapsulation filer list maintained by the Map-Server(s)</li> <li>The locator-set keyword is used, the prefixes named in the locator-set are used, if included alone, or added to the (downloaded) dynamic list when used in conjunction with the member keyword.</li> </ul> |

|         | Command or Action                                                                                                    | Purpose                                                                                                    |
|---------|----------------------------------------------------------------------------------------------------|----------------------------------------------------------------------------------------------------|
| Step 13 | <pre>locator-table name [default   vrf vrf_name] Example: RP/0/RP0/CPU0:router(config-lisp)#locator-table vrf 1</pre> | Associate a virtual routing and forwarding (VRF) table<br>through which the routing locator address space is<br>reachable to a router Locator ID Separation Protocol (LISP)<br>instantiation. |
| Step 14 | Use the <b>commit</b> or <b>end</b> command.                                                                          | <ul> <li>commit —Saves the configuration changes and remains within the configuration session.</li> <li>end —Prompts user to take one of these actions:</li> </ul>                            |
|         |                                                                                                    | • Yes — Saves configuration changes and exits the configuration session.                                                                                                    |
|         |                                                                                                    | • No —Exits the configuration session without committing the configuration changes.                                                                                                    |
|         |                                                                                                    | • <b>Cancel</b> —Remains in the configuration session, without committing the configuration changes.                                                                                          |

#### Example

In this example, an xTR is configured to establish a reliable transport session with the Map-Server at 204.1.0.1, download the decapsulation filter list (in this case for IID 1002), and source-check all LISP-encapsulated packets using this filter list prior to decapsulation.

```
router lisp
address-family ipv4 unicast
 !
locator-set loc_sh1_vrf1
 202.1.0.1
 203.1.0.1
 Т
 eid-table vrf sh1_vrf2 instance-id 1002
 address-family ipv4 unicast
  etr map-server 204.1.0.1 key encrypted lisp
  etr
  itr map-resolver 204.1.0.1
  itr
  map-cache 12.2.0.0/24 map-request
  map-cache 102.2.0.0/24 map-request
  map-cache 103.2.0.0/24 map-request
  database-mapping 11.2.0.0/24 201.1.0.1 priority 1 weight 100
  database-mapping 101.2.0.0/24 201.1.0.1 priority 1 weight 100
  1
 decapsulation filter rloc source member locator-set
    loc sh1 vrf1
 1
 locator-table default
```

## **Create, Maintain and Distribute Decapsulation Filter Lists**

A Map-Server can be configured to dynamically create, maintain, and distribute decapsulation filter lists, on a per instance-ID basis, to appropriate LISP devices using the map-server rloc members distribute command in site configuration mode. When configured:

- The Map-Server allows the establishment of TCP-based LISP reliable transport sessions with appropriate xTRs
- The Map-Server creates/maintains lists (per-IID) of LISP site RLOCs (per-IID) based on RLOC addresses of registered LISP sites
- The Map-Server pushes/updates filters lists over the reliable transport mechanism to established devices

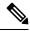

- Note
- Data plane security is enabled by the use of the "map-server roc members distribute" command. The
  optional command "map-server rloc members modified-discovered [add | override] is used to append to
  or override the dynamically maintained RLOC filter list.
  - This feature is used in conjunction with the decapsulation filter rloc source command, configured on (P)xTR devices which are performing the decapsulation

This example shows how you can configure the Map-Server to create reliable transport sessions with specific LISP sites, to dynamically create, maintain, and distribute decapsulation filter lists.

```
router lisp
locator-set PxTR_set
2001:DB8:E:F::2
exit
!
eid-table vrf 1001 instance-id 1001
map-server rloc members modify-discovered add locator-set PxTR_set
exit
!
---<skip>---
!
map-server rloc members distribute
!
```

### Add or Override Decapsulation Filter List

When a Map-Server is configured to dynamically create, maintain, and distribute a decapsulation filter list, the decapsulation filter list can be added to or overridden by using the map-server rloc members modify-discovered command in EID-table configuration mode. Uses may include:

- When a PxTR is included in the architecture, the PITR LISP-encapsulates packets to an ETR and the ETR must therefore include the PITR RLOC in its decapsulation filter list. Since PITRs do not register with Map-Servers, their RLOCs are not automatically included in the decapsulation filter list and must be added via configuration using this command.
- A PETR can also be configured to filter upon decapsulation, but again, because a PETR does not register with a Map-Server, it needs a way to obtain the decapsulation filter list. The **add** form of this command includes the mechanisms to establish the reliable transport session with the Map-Server for obtaining the decapsulation filter list on the PETR.

• For diagnostic/troubleshooting reasons, it may be useful to (temporarily) override the entire decapsulation filter list.

**Note** The add function must be included in order for a PETR to "fake registers" with the Map-Server to obtain the decapsulation filter list. The inclusion of the PETR RLOC in this command allows the PETR to establish the reliable transport session.

In this example, the Map-Server is configured to create reliable transport sessions with specific LISP sites, to dynamically create, maintain, and distribute decapsulation filter lists. It has also been configured to modify the dynamically created filter list (comprised of registered site RLOC addresses) with the statically configured PxTR IPv6 RLOC address of 2001:db8:e:f::2.

```
router lisp
locator-set PxTR_set
2001:DB8:E:F::2
exit
!
eid-table vrf 1001 instance-id 1001
map-server rloc members modify-discovered add locator-set PxTR_set
ipv4 route-export site-registration
exit
!
---<skip>---
!
map-server rloc members distribute
!
```

## **Reset LISP TCP Reliable Transport Session**

To reset the LISP TCP reliable transport session between an xTR and an MS use the **clear lisp vrf** command in the EXEC mode.

#### **SUMMARY STEPS**

**1.** clear lisp vrf VRF\_name session {peer\_address | \*

#### **DETAILED STEPS**

|        | Command or Action                                                                                                   | Purpose                                                                                                    |
|--------|----------------------------------------------------------------------------------------------------|----------------------------------------------------------------------------------------------------|
| Step 1 | <pre>clear lisp vrf VRF_name session {peer_address   * Example: RP/0/0/CPU0:ios#clear lisp vrf test session *</pre> | When a peer-address is specified the TCP connection to<br>that peer will be cleared. When the "*" option is specified<br>all LISP reliable transport sessions will be cleared. |

### Verify Data Plane Security Configurations

Perform this task to verify data plane security configurations:

#### SUMMARY STEPS

1. show lisp session

- **2**. show lisp site [instance-id *EID instance-ID* ] rloc members [registrations [rloc-addr]]
- **3. show lisp vrf** *vrf\_name* **session** [*peer\_address*]
- 4. show lisp decapsulation filter
- **5.** show cef vrf [locator-vrf] address\_family lisp decapsulation [instance-id EID-instance-ID] detail location RLOC-facing LC
- **6.** show controllers np struct LISP-INSTANCE-HASH detail all-entries [all | np ] location *RLOC-facing LC*

#### **DETAILED STEPS**

|        | Command or Action                                                                                                    |                                                               |                                                                                                    | Purpose                                                                                                    |  |
|--------|----------------------------------------------------------------------------------------------------|---------------------------------------------------------------|----------------------------------------------------------------------------------------------------|----------------------------------------------------------------------------------------------------|--|
| Step 1 | <pre>show lisp session Example: R11-MSMR#show lisp session</pre>                                                                                                    |                                                               |                                                                                                    | On a LISP device, to display a current list of reliable<br>transport (TCP) sessions, use the <b>show lisp session</b><br>command in the EXEC configuration mode. In this example,                                                                                                    |  |
|        | R11-MSMR#show lisp<br>Sessions for VRF de<br>7<br>Peer<br>In/Out Users<br>2001:DB8:A:1::2<br>2/7 2<br>2001:DB8:A:2::2<br>2/7 2<br>2001:DB8:A:3::2<br>2/7 2<br>2001:DB8:B:1::2<br>2/6 2<br>2001:DB8:C:1::2<br>2/6 2<br>2001:DB8:C:2::2<br>2/6 2 |                                                               | <pre>1: 8, established<br/>Up/Down<br/>00:04:13<br/>00:04:13<br/>00:03:53<br/>00:04:04<br/>never<br/>00:03:55<br/>00:03:54</pre> | reliable transport LISP sessions are displayed on the<br>Map-Server. In the output, seven sessions are established<br>and one session is in the Init state (the decapsulation filter<br>rloc source member command had not been applied at that<br>site; the session was not established). |  |
| Step 2 | 2001:DB8:E:F::2<br>6/19 4<br>R11-MSMR#<br>show lisp site [ instan<br>members [ registrati                                                                                                    |                                                               |                                                                                                    | To display the gleaned and configured EID instance<br>membership use the <b>show lisp site</b> command in the EXEC                                                                                                    |  |
|        | Example:<br>R114-MSMR#show lisp<br>LISP RLOC membershi<br>0), 5 entries<br>RLOC<br>1.2.3.4<br>10.0.1.2<br>10.0.2.2<br>13:12::1<br>2001:DB8:2:3::2                                                                                              | o site rloc r<br>p for EID ta<br>Origin<br>config<br>registra | members<br>able default (III<br>Val<br>ation S<br>& registration S                                                               | configuration mode. The 'origin' column in the output shows<br>whether the RLOC member has been manually configured,<br>automatically gleaned from received registrations, or both.                                                                                                    |  |
| Step 3 | <pre>show lisp vrf vrf_nam Example:</pre>                                                                                                    | ne session [p                                                 | peer_address]                                                                                                    |                                                                                                    |  |

|        | <b>Command or Action</b>                                                                                                    |                                            |                                  | Purpose                                                                                                    |
|--------|----------------------------------------------------------------------------------------------------|--------------------------------------------|----------------------------------|----------------------------------------------------------------------------------------------------|
|        | On xTR:<br>RP/0/RSP1/CPU0:VKG-1                                                                                                    | ‡sh lisp vrf                               | default session                  |                                                                                                    |
|        | Sessions for VRF defa                                                                                                    | ault, total:                               | 1, established:                  |                                                                                                    |
|        | Peer<br>In/Out Users<br>204.1.0.1<br>0/1 1                                                                                                    | State<br>Up                                | Up/Down<br>06:49:05              |                                                                                                    |
|        | RP/0/RSP1/CPU0:VKG-1<br>On MSMR:<br>sh lisp vrf default s                                                                                                    |                                            |                                  |                                                                                                    |
|        | Sessions for VRF defa                                                                                                    | ault, total:                               | 2, established:                  |                                                                                                    |
|        | 2<br>Peer<br>In/Out Users                                                                                                    | State                                      | Up/Down                          |                                                                                                    |
|        | 201.1.0.1<br>1/0 0                                                                                                    | Up                                         | 06:48:49                         |                                                                                                    |
|        | 202.1.0.1<br>2/0 0<br>RP/0/RSP0/CPU0:VKG-4                                                                                                    | Up<br>ŧ                                    | 06:48:36                         |                                                                                                    |
| Step 4 | <pre>show lisp decapsulation Example:     RP/0/RSP0/CPU0:lisp9-     decapsulation filten LISP decapsulation f:     (IID 16777212), 5 ent Source RLOC 22:22::10 190::190 33:33::20 190::190 88:88::30 190::190 99:99::30 110:110::40 190::190 RP/0/RSP0/CPU0:lisp9-</pre> | a9k-1#show :<br>c<br>llter for EI<br>cries | D table vrf se2                  | On a LISP device, to display decapsulation filter-related<br>data for the selected source RLOCs, use the <b>show lisp</b><br><b>decapsulation filter</b> command in the EXEC configuration<br>mode. In this example, decapsulation filter information is<br>displayed on an (P)xTR for Instance-ID (IID 16777212).<br>In this output, five source RLOC addresses are defined, and<br>all members of this list were defined within the list provided<br>by the reliable transport session with the Map-Server. |
| Step 5 | show cef vrf [locator-vrf] address_family lisp<br>decapsulation [instance-id EID-instance-ID] detail<br>location RLOC-facing LC                                                                                                    |                                            |                                  | In this example, decapsulation filter summary information<br>is displayed on an (P)xTR.                                                                                                    |
|        | Example:                                                                                                    |                                            |                                  |                                                                                                    |
|        | RP/0/RSP0/CPU0:lisp9-<br>decapsulation<br>instance-id 16777212                                                                                                    |                                            |                                  |                                                                                                    |
|        | Number of EID tables h<br>in this table: 3                                                                                                    | handling LIS                               | P payload receive                | d                                                                                                    |
|        | Transport LISP ipv6 p<br>default, Instance ID<br>Payload IPv4<br>Payload IPv6<br>Payload swite                                                                                                    | : <b>16777212</b><br>is<br>is              | : decapsulated<br>: decapsulated |                                                                                                    |

| Command or Action                                                                                                    |                                                                                                    | Purpose |
|----------------------------------------------------------------------------------------------------|----------------------------------------------------------------------------------------------------|---------|
| (0xe000001d/0xe080001d)                                                                                                    |                                                                                                    |         |
|                                                                                                    | alled : active                                                                                                    |         |
| Binding in retry                                                                                                    | y : no                                                                                                    |         |
| Source RLOC Prefix Filte                                                                                                    | er : enabled                                                                                                    |         |
| Lookup statistic                                                                                                    | cs (s/w) :                                                                                                    |         |
| Misses                                                                                                    | : 8                                                                                                    |         |
| Matches (histor                                                                                                    |                                                                                                    |         |
|                                                                                                    | alled : active                                                                                                    |         |
| Binding in retry                                                                                                    | y : no<br>: allocated                                                                                                    |         |
| Platform space                                                                                                    | : allocated                                                                                                    |         |
| Len Prefix Ad                                                                                                    | ction Matches                                                                                                    |         |
| Attributes                                                                                                    |                                                                                                    |         |
| 100 00 00 10                                                                                                    |                                                                                                    |         |
| 128 22:22::10 ac<br>[active, plt space]                                                                                                    | ccept 0 h/w                                                                                                    |         |
|                                                                                                    | ccept 0 h/w                                                                                                    |         |
| [active, plt space]                                                                                                    | 0 11/ W                                                                                                    |         |
|                                                                                                    | ccept 0 h/w                                                                                                    |         |
| [active, plt space]                                                                                                    |                                                                                                    |         |
| 128 <b>99:99::30</b> accept                                                                                                    | 0 h/w [active, p                                                                                                    | lt      |
| space]                                                                                                    |                                                                                                    |         |
| 128 110:110::40 ac<br>[active, plt space]                                                                                                    | ccept 0 n/w                                                                                                    |         |
| [active, pit space]                                                                                                    |                                                                                                    |         |
| detail all-entries [ all   n]<br>LC                                                                                                    | p ] location RLOC-facing                                                                                                    | 3       |
|                                                                                                    |                                                                                                    | 3       |
| <i>LC</i><br><b>Example:</b><br>RP/0/RSP0/CPU0:lisp9-a91<br>struct LISP-INSTANCE-HAS                                                                                                    | k-1#show controllers np<br>SH                                                                                                    | 3       |
| <i>LC</i><br><b>Example:</b><br>RP/0/RSP0/CPU0:lisp9-a91                                                                                                    | k-1#show controllers np<br>SH                                                                                                    | 3       |
| <i>LC</i><br><b>Example:</b><br>RP/0/RSP0/CPU0:lisp9-a91<br>struct LISP-INSTANCE-HAS                                                                                                    | <-1#show controllers np<br>SH<br>location 0/0/cpu0                                                                                                    | 3       |
| <i>LC</i><br>Example:<br>RP/0/RSP0/CPU0:lisp9-a9<br>struct LISP-INSTANCE-HAS<br>detail all-entries np0 1                                                                                                    | <-1#show controllers np<br>SH<br>location 0/0/cpu0                                                                                                    | 3       |
| LC<br>Example:<br>RP/0/RSP0/CPU0:lisp9-a9<br>struct LISP-INSTANCE-HAS<br>detail all-entries np0 :<br>Node: 0/<br>NP: 0<br>Struct 114: LISP_INSTANC                                                                                                    | <-1#show controllers np<br>SH<br>location 0/0/cpu0<br>/0/CPU0:                                                                                                    |         |
| LC<br>Example:<br>RP/0/RSP0/CPU0:lisp9-a91<br>struct LISP-INSTANCE-HAS<br>detail all-entries np0 :<br>Node: 0,<br>                                                                                                    | <pre>k-1#show controllers np<br/>SH<br/>location 0/0/cpu0<br/>/0/CPU0:<br/>CE_HASH_STR (maps to uCo</pre>                                                                                                    | de      |
| LC<br>Example:<br>RP/0/RSP0/CPU0:lisp9-a91<br>struct LISP-INSTANCE-HAS<br>detail all-entries np0 :<br>Node: 0,<br>NP: 0<br>Struct 114: LISP_INSTANC<br>Str=79)                                                                                                    | k-1#show controllers np<br>SH<br>location 0/0/cpu0<br>/0/CPU0:<br><br>CE_HASH_STR (maps to uCo<br>ty inside a shared PHYSIC                                                                                     | de      |
| LC<br>Example:<br>RP/0/RSP0/CPU0:lisp9-a9<br>struct LISP-INSTANCE-HAS<br>detail all-entries np0 I<br>Node: 0/<br>NP: 0<br>Struct 114: LISP_INSTANC<br>Str=79)<br>Struct is a LOGICAL entit<br>resource<br>Reserved Entries: Logica<br>0<br>Used Entries: Logica<br>79                                                                                                    | <pre>k-1#show controllers np SH location 0/0/cpu0 /0/CPU0: CE_HASH_STR (maps to uCo ty inside a shared PHYSIC al 0, Physical al 79, Physical</pre>                                                              | de      |
| LC<br>Example:<br>RP/0/RSP0/CPU0:lisp9-a9<br>struct LISP-INSTANCE-HAS<br>detail all-entries np0 :<br>Node: 0/<br>NP: 0<br>Struct 114: LISP_INSTANC<br>Str=79)<br>Struct is a LOGICAL entit<br>resource<br>Reserved Entries: Logica<br>0<br>Used Entries: Logica<br>79<br>Max Entries: Logica<br>86016                                                                                                    | <pre>k-1#show controllers np<br/>SH<br/>location 0/0/cpu0<br/>/0/CPU0:<br/>CE_HASH_STR (maps to uCo<br/>ty inside a shared PHYSIC<br/>al 0, Physical<br/>al 79, Physical<br/>al 86016, Physical</pre>           | de      |
| LC<br>Example:<br>RP/0/RSP0/CPU0:lisp9-a9J<br>struct LISP-INSTANCE-HAS<br>detail all-entries np0 1<br>Node: 0/<br>NP: 0<br>Struct 114: LISP_INSTANC<br>Str=79)<br>Struct is a LOGICAL entit<br>resource<br>Reserved Entries: Logica<br>0<br>Used Entries: Logica<br>79<br>Max Entries: Logica                                                                                                    | <pre>k-1#show controllers np<br/>SH<br/>location 0/0/cpu0<br/>/0/CPU0:<br/>CE_HASH_STR (maps to uCo<br/>ty inside a shared PHYSIC<br/>al 0, Physical<br/>al 79, Physical<br/>al 86016, Physical</pre>           | de      |
| LC<br>Example:<br>RP/0/RSP0/CPU0:lisp9-a9<br>struct LISP-INSTANCE-HAS<br>detail all-entries np0 1<br>Node: 0/<br>Node: 0/<br>Node: 0/<br>NP: 0<br>Struct 114: LISP_INSTANC<br>Str=79)<br>Struct is a LOGICAL entit<br>resource<br>Reserved Entries: Logica<br>0<br>Used Entries: Logica<br>86016<br>Entries Shown: Logica                                                                                                    | <pre>k-1#show controllers np<br/>SH<br/>location 0/0/cpu0<br/>/0/CPU0:<br/>CE_HASH_STR (maps to uCo<br/>ty inside a shared PHYSIC<br/>al 0, Physical<br/>al 79, Physical<br/>al 86016, Physical</pre>           | de      |
| LC<br>Example:<br>RP/0/RSP0/CPU0:lisp9-a9<br>struct LISP-INSTANCE-HAS<br>detail all-entries np0 1<br>Node: 0/<br>Node: 0/<br>Node: 0/<br>NP: 0<br>Struct 114: LISP_INSTANC<br>Str=79)<br>Struct is a LOGICAL entit<br>resource<br>Reserved Entries: Logica<br>0<br>Used Entries: Logica<br>86016<br>Entries Shown: Logica                                                                                                    | <pre>k-1#show controllers np<br/>SH<br/>location 0/0/cpu0<br/>/0/CPU0:<br/>CE_HASH_STR (maps to uCo<br/>ty inside a shared PHYSIC<br/>al 0, Physical<br/>al 79, Physical<br/>al 86016, Physical<br/>al 79</pre> | de      |
| <pre>LC<br/>Example:<br/>RP/0/RSP0/CPU0:lisp9-a91<br/>struct LISP-INSTANCE-HAS<br/>detail all-entries np0 :<br/>Node: 0/<br/>Node: 0/<br/>Node: 0/<br/>Node: 0/<br/>Struct 114: LISP_INSTANC<br/>Str=79)<br/>Struct is a LOGICAL entit<br/>resource<br/>Reserved Entries: Logica<br/>0<br/>Used Entries: Logica<br/>79<br/>Max Entries: Logica<br/>86016<br/>Entries Shown: Logica<br/>Entry 1: &gt;&gt;</pre>                                                  | <pre>k-1#show controllers np SH location 0/0/cpu0 /0/CPU0: CE_HASH_STR (maps to uCo ty inside a shared PHYSIC al 0, Physical al 79, Physical al 86016, Physical al 79 D99 00990000 00000000 22</pre>            | de      |
| <pre>LC<br/>Example:<br/>RP/0/RSP0/CPU0:lisp9-a91<br/>struct LISP-INSTANCE-HAS<br/>detail all-entries np0 :<br/>Node: 0/<br/>Node: 0/<br/>Node: 0/<br/>Node: 0/<br/>Struct 114: LISP_INSTANC<br/>Str=79)<br/>Struct is a LOGICAL entit<br/>resource<br/>Reserved Entries: Logica<br/>0<br/>Used Entries: Logica<br/>79<br/>Max Entries: Logica<br/>86016<br/>Entries Shown: Logica<br/>Entry 1: &gt;&gt;<br/>Key: 4affffe 000000<br/>0000000 0030 Size: 2</pre> | <pre>k-1#show controllers np SH location 0/0/cpu0 /0/CPU0: CE_HASH_STR (maps to uCo ty inside a shared PHYSIC al 0, Physical al 79, Physical al 79 D99 00990000 00000000 22 fff ffffffff fffffff 22</pre>       | de      |

| <br>Command or Action                  |          |          |
|----------------------------------------|----------|----------|
| 00000000 0000 Size: 22                 |          |          |
| Mask: ffffffff fffffff                 | fffffff  | fffffff  |
| ffffffff ffff Size: 22                 |          |          |
| Result: 51000000 1c000000              | Size:    | 8        |
| Entry 3: >>                            |          |          |
| Key: 4976adf1 1c006e6e                 | 0e280000 | 00000000 |
| 00000000 0000 Size: 22                 |          |          |
| Mask: ffffffff fffffff                 | fffffff  | fffffff  |
| ffffffff ffff Size: 22                 |          |          |
| Result: 51000000 1c000000              | Size:    | 8        |
| Entry 4: >>                            |          |          |
| Key: 41000000 20002121                 | 0b140000 | 00000000 |
| 00000000 0000 Size: 22                 |          |          |
| Mask: fffffff fffffff                  | fffffff  | fffffff  |
| ffffffff ffff Size: 22                 |          |          |
| Result: 51000000 1f000000              | Size:    | 8        |
| Entry 5: >>                            |          |          |
| Key: 4 <b>afffffc</b> 0000 <b>0099</b> | 00990000 | 00000000 |
| 00000000 0030 Size: 22                 |          |          |
| Mask: fffffff fffffff                  | fffffff  | fffffff  |
| ffffffff ffff Size: 22                 |          |          |
| Result: 51000000 1d000000              | Size:    | 8        |
| Entry 6: >>                            |          |          |
| Key: 4a0003e8 19000033                 | 00330003 | 00000000 |
| 00000000 0020 Size: 22                 |          |          |
| Mask: fffffff fffffff                  | fffffff  | fffffff  |
| ffffffff ffff Size: 22                 |          |          |
| Result: 51000000 19000000              | Size:    | 8        |
| Entry 7: >>                            |          |          |
| <snipped></snipped>                    |          |          |
| End NP Show Structure Displ            | Lay      |          |
|                                        |          |          |

# **Additional References**

The following sections provide references related to implementing LISP data plane security:

#### **Related Documents**

| Related Topic                                                                                                    | Document Title                                                   |
|----------------------------------------------------------------------------------------------------|------------------------------------------------------------------|
| LISP commands: complete command syntax, command<br>modes, command history, defaults, usage guidelines, and<br>examples |                                                                  |
| LISP Configuration Guide, Cisco IOS Release                                                                            | IP Routing: LISP Configuration Guide, Cisco IOS<br>Release 15M&T |

#### Standards

| Standards                                     | Title                                                          |
|-----------------------------------------------|----------------------------------------------------------------|
| draft-kouvelas-lisp-reliable-transport-00.txt | LISP Reliable Transport by C. Cassar, I. Kouvelas and D. Lewis |

| Standards | Title                                                                            |
|-----------|----------------------------------------------------------------------------------|
| RFC 6830  | Locator/ID Separation Protocol (LISP)                                            |
| RFC 6832  | Interworking between Locator/ID Separation Protocol (LISP)<br>and Non-LISP Sites |
| RFC 6833  | Locator/ID Separation Protocol (LISP) Map-Server Interface                       |

#### **Technical Assistance**

| Description                                                                                                    | Link                                 |
|----------------------------------------------------------------------------------------------------|--------------------------------------|
| The Cisco Technical Support website contains thousands of pages of<br>searchable technical content, including links to products, technologies,<br>solutions, technical tips, and tools. Registered Cisco.com users can log in<br>from this page to access even more content. | http://www.cisco.com/<br>techsupport |